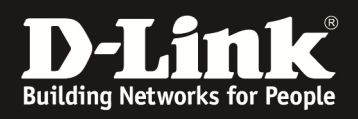

# **HowTo: Dynamic VLAN Zuweisung WLAN Clients in Verbindung mit DAP-Accesspoints**

### **[Voraussetzungen]**

- 1. Kompatibler DAP
	- z.B.DAP-2230
	- z.B. DAP-2310
	- z.B. DAP-2360
	- z.B. DAP-2660
	- z.B. DAP-2690
	- z.B. DAP-2695 - z.B. DAP-3662

## ftp://ftp.dlink.de/dap

- 3. korrekt konfigurierter Radius-Server mit entsprechender VLAN ID Zuweisung
- 4. korrekt VLAN konfigurierter Access-Switch

### **[Szenario]**

Diverse WLAN Clients sollen sich an einer SSID anmelden und je nach Zugangsdaten in entsprechende VLANs zugewiesen werden.

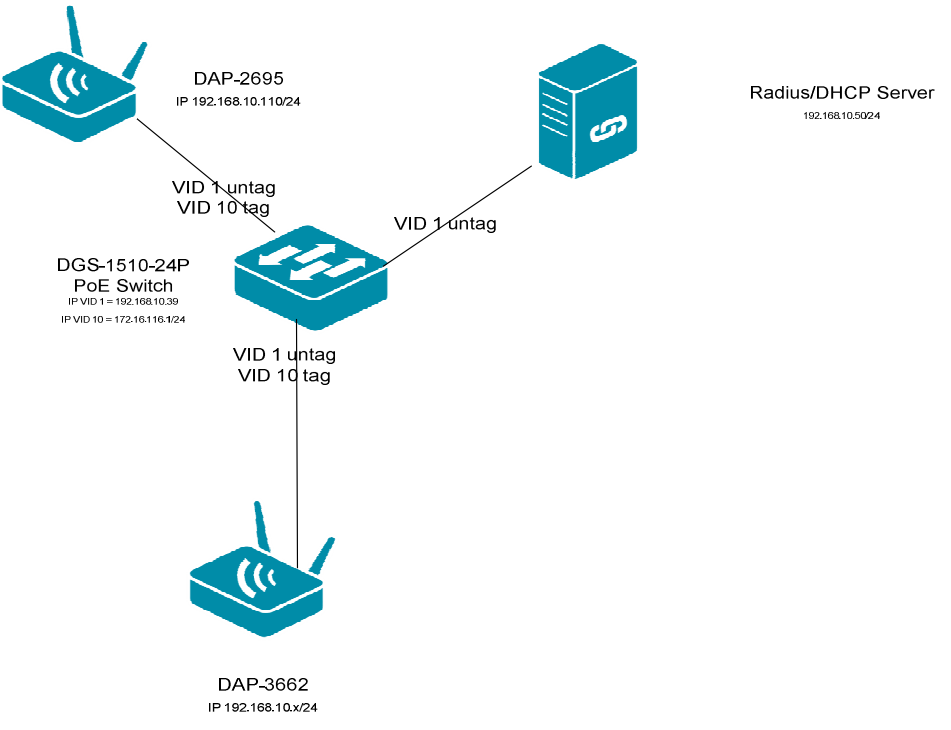

## **[Vorbereitung]**

 $\Rightarrow$  Sie haben bereits den Radius-Server, die Netzwerkinfrastruktur entsprechend konfiguriert

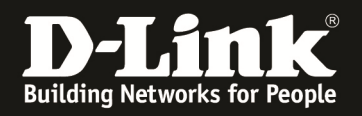

- $\Rightarrow$  Stellen Sie sicher, dass der AP korrekt Zeitsynchronisiert ist
- $\Rightarrow$  Beachten Sie, dass das Management-VLAN (1) der APs standardmäßig VID 1 untagged ist, alle SSID-VLANs (ungleich VID 1) müssen tagged am Switchport des AP anliegen

[Eintragen Radius-Server am AP (DAP-2695) ]

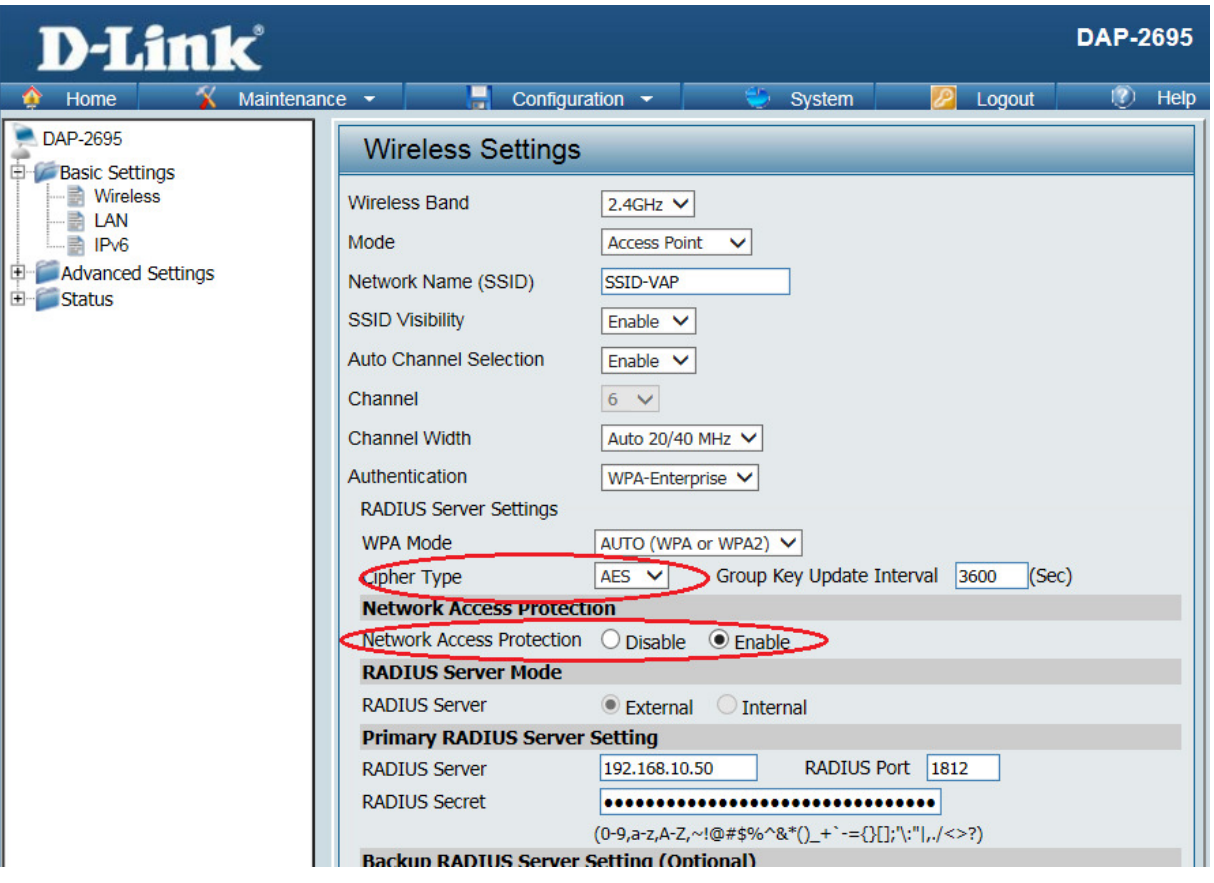

- a. bei Chiper Type wählen Sie unbedingt "AES" aus
- b. aktivieren Sie "Network Access Protection"
- c. speichern Sie Ihre Einstellungen mittels "save"
- d. widerholen Sie ggfls. die Einstellungen für das z.B. 5 GHz Frequenzband

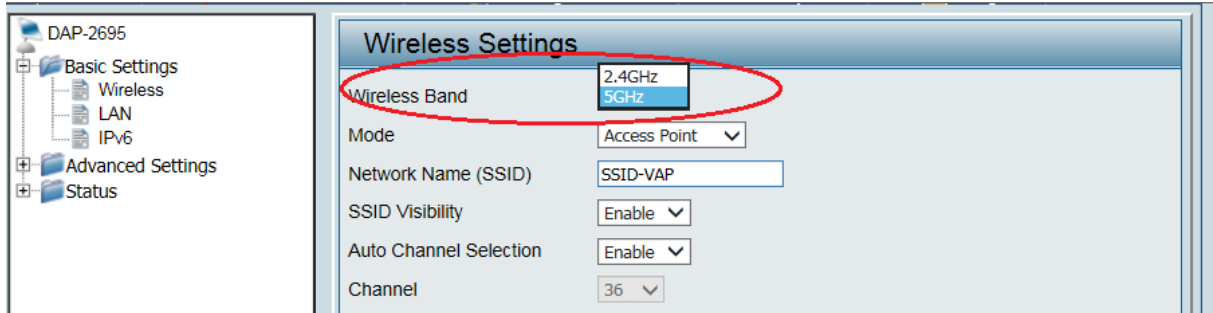

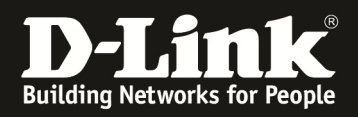

2. aktivieren Sie VLAN global

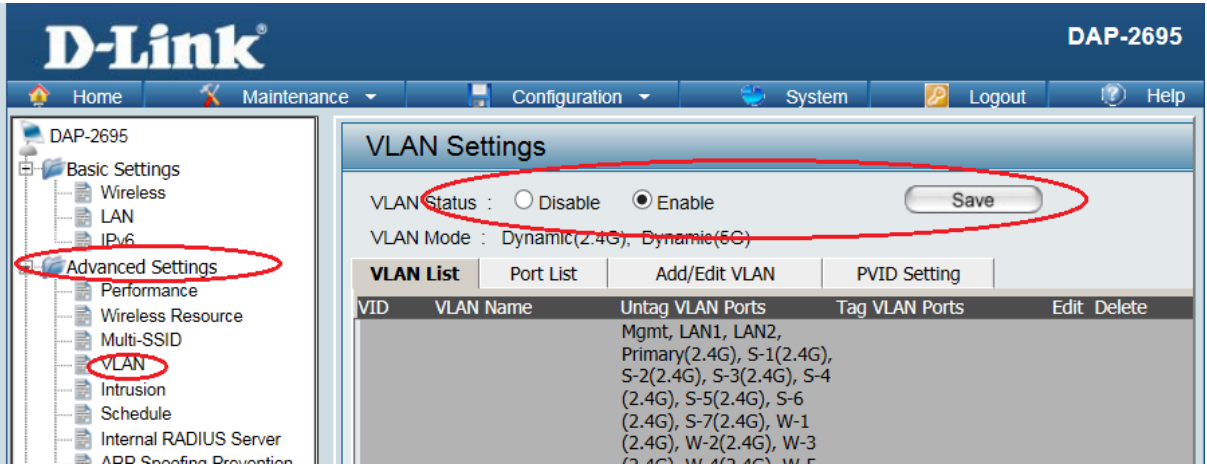

Speichern Sie anschließend mit "Save and Activate"

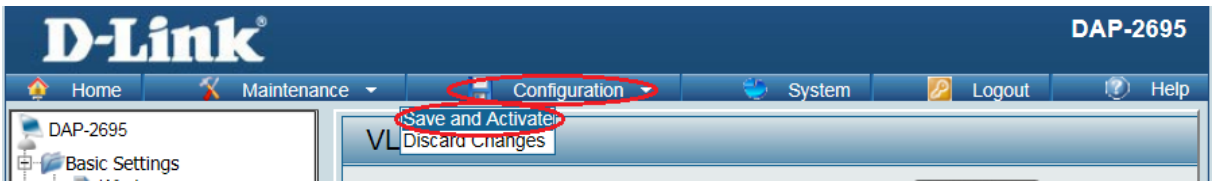

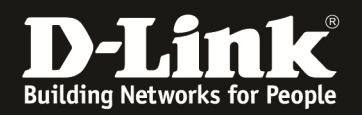

- 3. Verbinden Sie sich nun mit einem WLAN Client auf die SSID
	- a. ggfls. müssen Sie das entsprechende WLAN Profil manuell auf Ihrem Client anlegen

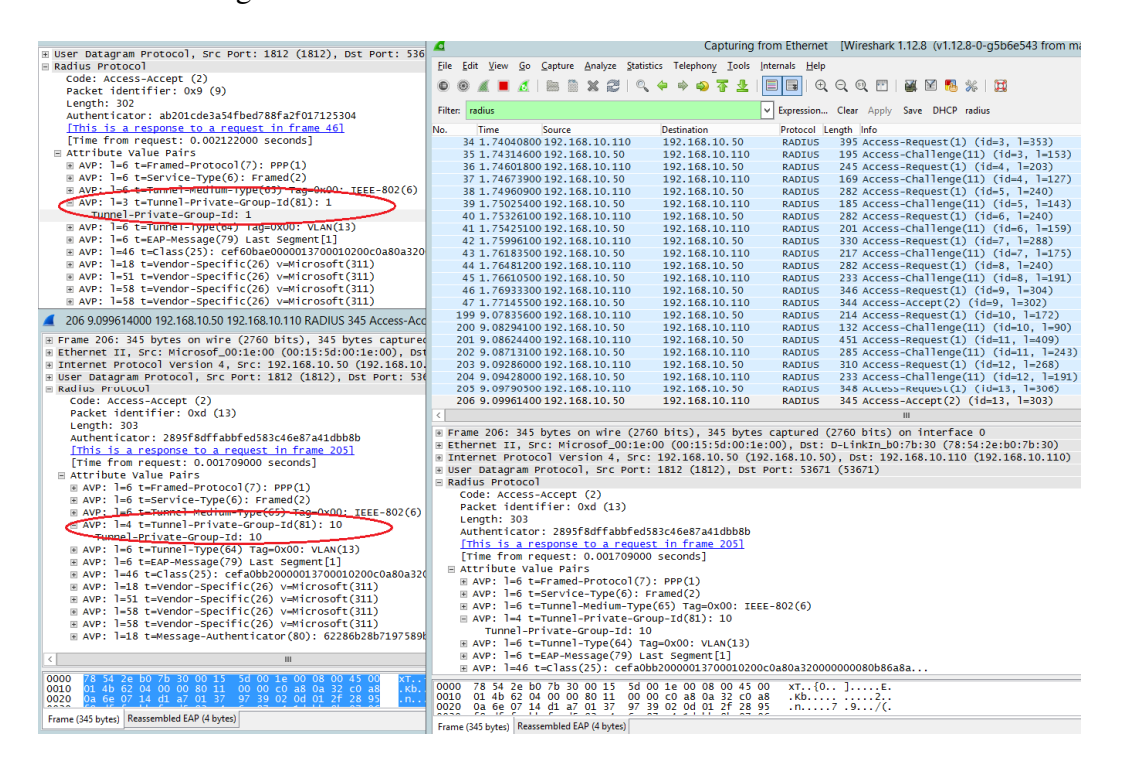

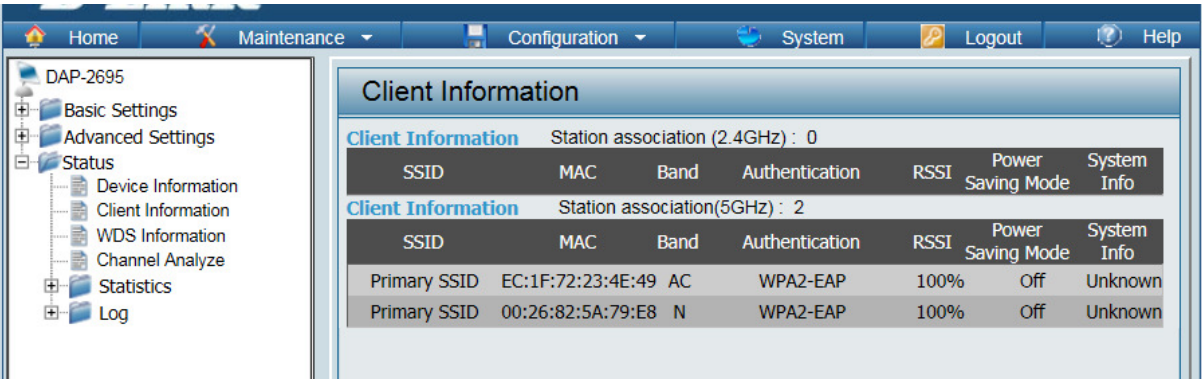